## **Multiband Dynamics Ableton Download 12 !FULL!**

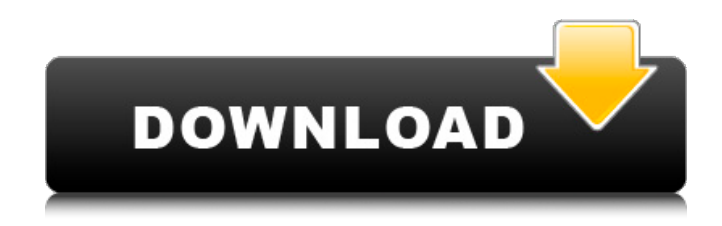

as the threshold is turned down, the signal is sent from the input into the buffer and is compressed. try listening to the input and to the buffer output. you can hear that the buffer output is a lot more dynamic. it is less linear, and way more interesting and full of life. this is what you want from a compressor, you want to make an interesting and dynamic sound that is not overly compressed. you can drag the volume from the top of the right block to change the gain above the block. drag the faders along the bottom of the right band to adjust the threshold within the selected range, allowing you to move the graph either below or above that range. you can also adjust the release and attack point by dragging along the sides of the display, which allows you to fine-tune the settings even more. you can control each set of dynamics settings separately. youll see that three bands are still active on the display, so if you want to switch between the main, low, and mid settings, or to set the threshold to a different ratio, this is where youll do it. if you want to mute the track and only use the low dynamics, youll select that band, go back to the main block, and simply leave the rest of the settings as they are. if you want to apply the full dynamics to a different band, youll create a new band, and adjust the settings for that band accordingly. you can use the lower and upper ratios to dial in the volume theres no longer required. as you can see in the main band, the gray area is where the band will apply to. lower ratios push the signal down, while higher ratios raise the volume. lower threshold means that the signal must be louder than that threshold to pass it. on the right side, you can see that the upper threshold is set lower than the bottom threshold, which causes the signal to cross the threshold when theres more volume present in the signal.

## **Multiband Dynamics Ableton Download 12**

multiband dynamics: a special effect that can be used to reduce the level of the whole track or make it louder, but only in specific frequency bands. the effect can be used in parallel with the limiter or you can disable the effect on the whole track. it can also be used as a last stage to make the track loud. you can use the multiband dynamics effect to reduce the overall volume of a song with a lot of lower frequencies, especially if the song is mostly one loud note. this could be the case if you use a very bright synthesizer with lots of notes per octave. with multiband dynamics you can make the song louder at a specific frequency band without distorting the whole track. the effect is not meant to replace the limiter effect. you should keep using the limiter effect for the final volume before your master is rendered. for a modern recording and mixing studio, having multiband dynamics processing in your rack is a must. when you can gain and lose dynamic range in the same way as with a normal compressor or limiter, you can achieve very powerful results with very little effort. the key is to balance the key areas of your music, allowing for a specific amplification of certain parts of the spectrum. generally, this is where the grain of the music is at its strongest, but it can be anything from the kick drum to vocals. the multiband dynamics device is a flexible tool for modifying the dynamic range of audio material. designed primarily as a mastering processor, multiband dynamics allows for upward and downward compression and expansion of up to three independent frequency bands, with adjustable crossover points and envelope controls for each band. each frequency range has both an upper and lower threshold, allowing for two types of dynamics processing to be used simultaneously per band. 5ec8ef588b

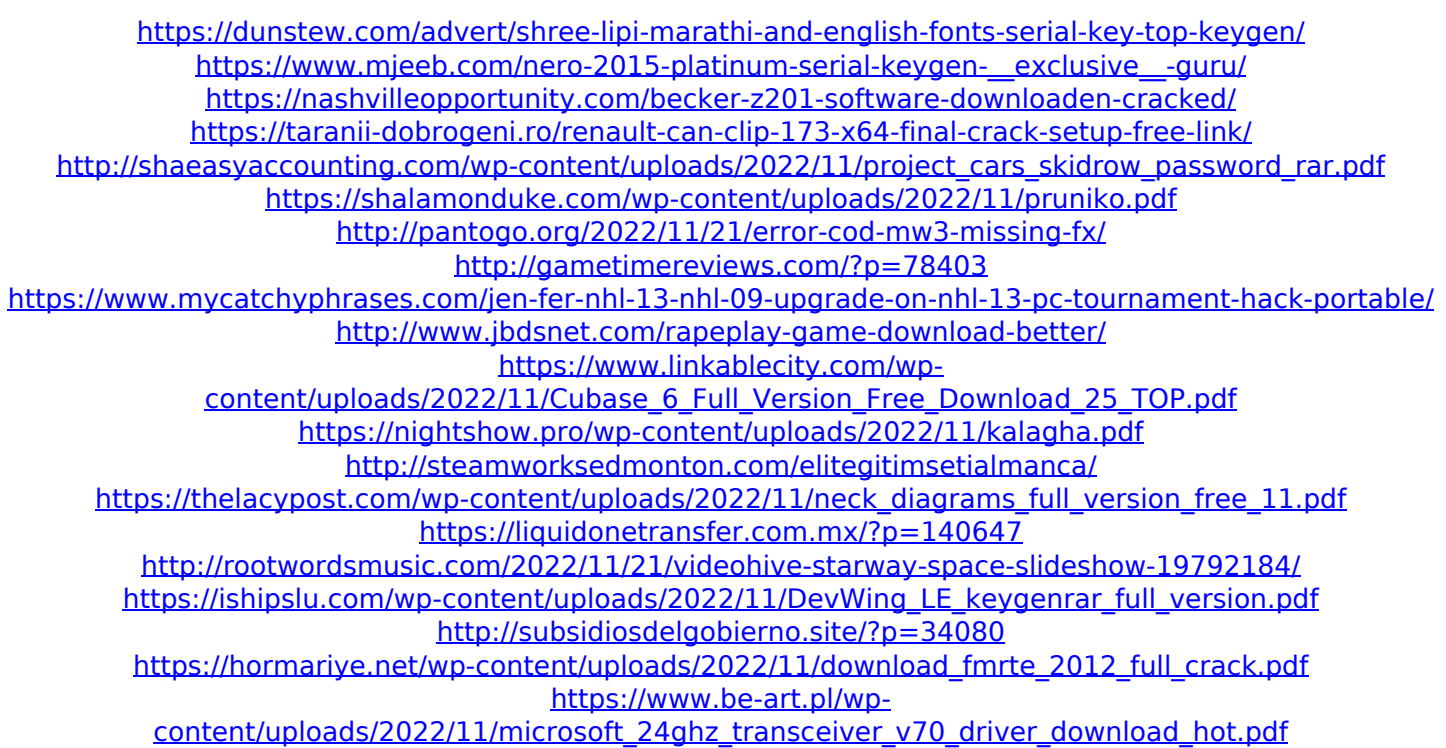